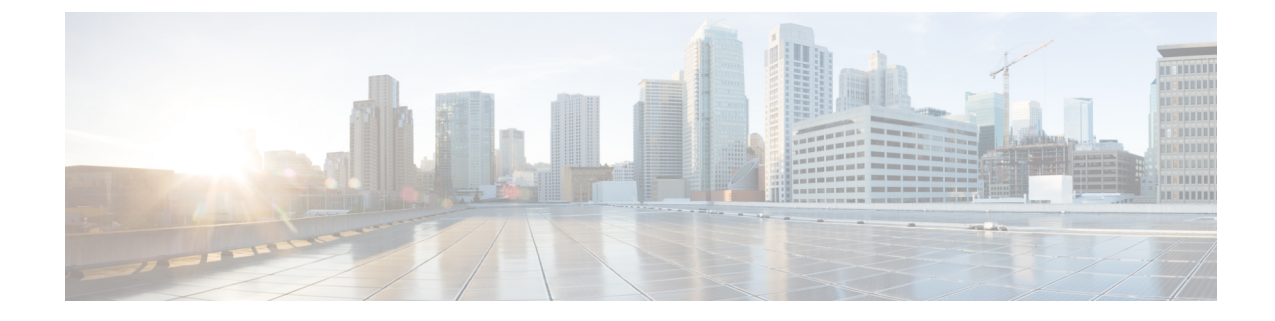

# パーティション イントラドメイン フェデ レーションの設定ワークフロー

この章では、サポートされている Microsoft サーバでのパーティション イントラドメイン フェデ レーションの設定ワークフローと、Skype for Business/Lync/OCS から IM and Presence サービスに ユーザを移行するワークフローについて説明します。

- Skype forBusiness[を使用したパーティションイントラドメインフェデレーションの設定ワー](#page-0-0) [クフロー](#page-0-0), 1 ページ
- Lync を使用したパーティション イントラドメイン [フェデレーションの設定ワークフロー](#page-1-0), 2 [ページ](#page-1-0)
- OCS を使用したパーティション イントラドメイン [フェデレーションの設定ワークフロー](#page-4-0), 5 [ページ](#page-4-0)
- Microsoft サーバから IM and Presence [サービスへのユーザの移行のための設定ワークフロー](#page-5-0), 6 [ページ](#page-5-0)
- IM and Presence と Microsoft サーバ [ドメイン間フェデレーションフェデレーション機能との](#page-6-0) [統合の設定ワークフロー](#page-6-0), 7 ページ

## <span id="page-0-0"></span>**Skype for Business** を使用したパーティション イントラド メイン フェデレーションの設定ワークフロー

IM and Presence サービスは、Skype for Business で IM and Presence のみとのダイレクト フェデレー ションをサポートしています。IM and Presence + 通話はサポートされていません。

## **IM and Presence** サービスの設定

**1** 必要なプレゼンス ドメインが、クラスタのすべての IM and Presence サービス ノードに設定さ れていることを確認します。IM andPresence サービスの設定済みドメインの確認、および新規

ローカル ドメインの追加手順については、『*Configuration and Administration of IM and Presence Service on Cisco Unified Communications Manager*』を参照してください。

- **2** 複数のノードを持つチャット専用の展開の場合は、専用のルーティング ノードを設定します (IM and Presence [用のルーティング](cup0_b_partitioned-intradomain-federation-guide-1201_chapter_0101.pdf#unique_77) ノードの設定 を参照)。
- **3** クラスタ ノードに必要不可欠なサービスを開始します[\(クラスタの機能サービスの開始](cup0_b_partitioned-intradomain-federation-guide-1201_chapter_0101.pdf#unique_78) を参 照)。
- **4** フェデレーション ウィザードを使用して、TLS スタティック ルート、TLS ピア、アクセス コ ントロール リスト、アプリケーション リスナー ポートなど、Skype for Business でフェデレー ション設定を構成します([ドメイン内フェデレーションの設定](cup0_b_partitioned-intradomain-federation-guide-1201_chapter_0101.pdf#unique_79) を参照)。
- **5** IM and Presence サービス用の CA 証明書の設定:
	- **a** 認証局(CA)のルート証明書のインポート:[認証局のルート証明書のインポートを](cup0_b_partitioned-intradomain-federation-guide-1201_chapter_0100.pdf#unique_80)参照し てください。
	- **b** CA 署名付き証明書の要求:IM andPresence [サービスの証明書署名要求の生成を](cup0_b_partitioned-intradomain-federation-guide-1201_chapter_0100.pdf#unique_81)参照してく ださい。
	- **c** CA 署名付き証明書のインポート:CA [からの署名付き証明書のインポートを](cup0_b_partitioned-intradomain-federation-guide-1201_chapter_0101.pdf#unique_82)参照してくだ さい。

#### **Skype for Business** の設定

- **1** Skype for Business サーバで、IM andPresence サービスのルーティング ノードを指すスタティッ ク ルートを設定します(Skype for Business [からのスタティック](cup0_b_partitioned-intradomain-federation-guide-1201_chapter_0101.pdf#unique_83) ルートの設定 を参照)。
- **2** Skype for Business サーバで、IM and Presence サービスを信頼できるアプリケーションとして割 り当て、IM and Presence クラスタ ノードを信頼できるサーバプールに追加します[\(信頼でき](cup0_b_partitioned-intradomain-federation-guide-1201_chapter_0101.pdf#unique_84) [るアプリケーションの設定](cup0_b_partitioned-intradomain-federation-guide-1201_chapter_0101.pdf#unique_84) を参照)。
- **3** IM and Presence サービス クラスタ ノードを追加したら、Skype for Business トポロジを公開し ます([トポロジのパブリッシュ](cup0_b_partitioned-intradomain-federation-guide-1201_chapter_0101.pdf#unique_85) を参照)。
- **4** IM and Presence と Skype for Business の間で証明書を交換します([証明書の交換](cup0_b_partitioned-intradomain-federation-guide-1201_chapter_0101.pdf#unique_86) を参照)。

## <span id="page-1-0"></span>**Lync** を使用したパーティション イントラドメイン フェ デレーションの設定ワークフロー

IM and Presence サービスおよび Microsoft Lync サーバ間のパーティション イントラドメイン フェ デレーションを設定するには、次のワークフローを使用します。

この設定では、チャット専用の展開とチャット + 通話の展開の両方をサポートしています。

#### **IM and Presence** サービスの設定

- **1** 必要なプレゼンス ドメインが、クラスタのすべての IM and Presence サービス ノードに設定さ れていることを確認します。IM andPresence サービスの設定済みドメインの確認、および新規 ローカル ドメインの追加手順については、『*Configuration and Administration of IM and Presence Service on Cisco Unified Communications Manager*』を参照してください。
- **2** 複数のノードを持つチャット専用の展開の場合は、専用のルーティング ノードを設定します [\(ルーティング](cup0_b_partitioned-intradomain-federation-guide-1201_chapter_0100.pdf#unique_57) ノードの設定 を参照)。
- **3** 必要不可欠なサービスを開始します[\(クラスタの機能サービスの開始](cup0_b_partitioned-intradomain-federation-guide-1201_chapter_0100.pdf#unique_87) を参照)。
- **4** パーティション イントラドメイン フェデレーションを有効にする[:パーティション](cup0_b_partitioned-intradomain-federation-guide-1201_chapter_0100.pdf#unique_88) イントラ ドメイン [フェデレーション](cup0_b_partitioned-intradomain-federation-guide-1201_chapter_0100.pdf#unique_88) オプションの設定を参照してください。
- **5** スタティック ルートを Lync の配置に設定する:Microsoft Lync [へのスタティック](cup0_b_partitioned-intradomain-federation-guide-1201_chapter_0100.pdf#unique_89) ルートの設 [定](cup0_b_partitioned-intradomain-federation-guide-1201_chapter_0100.pdf#unique_89)を参照してください。
- **6** Lync 配置のアクセス コントロール リストを設定する:着信アクセス [コントロール](cup0_b_partitioned-intradomain-federation-guide-1201_chapter_0100.pdf#unique_90) リストの [設定](cup0_b_partitioned-intradomain-federation-guide-1201_chapter_0100.pdf#unique_90)を参照してください。
- **7** IM and Presence サービスおよび Lync 間の TLS 暗号化の設定
	- **a** アプリケーションリスナーの設定:[アプリケーションリスナーポートを設定します。](cup0_b_partitioned-intradomain-federation-guide-1201_chapter_0100.pdf#unique_91)を参 照してください。
	- **b** TLS ピア サブジェクトの設定:TLS ピア [サブジェクトの設定を](cup0_b_partitioned-intradomain-federation-guide-1201_chapter_0100.pdf#unique_92)参照してください。
	- **c** ピア認証 TLS コンテキストの設定:ピア認証 TLS [コンテキストの設定を](cup0_b_partitioned-intradomain-federation-guide-1201_chapter_0100.pdf#unique_93)参照してくださ い。
	- **d** 認証局(CA)のルート証明書のインポート[:認証局のルート証明書のインポート](cup0_b_partitioned-intradomain-federation-guide-1201_chapter_0100.pdf#unique_80)を参照し てください。
	- **e** CA 署名付き証明書の要求:IM andPresence [サービスの証明書署名要求の生成](cup0_b_partitioned-intradomain-federation-guide-1201_chapter_0100.pdf#unique_81)を参照してく ださい。
	- **f** CA署名付き証明書のインポート:[認証局からの署名付き証明書のインポート](cup0_b_partitioned-intradomain-federation-guide-1201_chapter_0100.pdf#unique_94)を参照してく ださい。

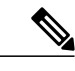

(注)

パーティションイントラドメインフェデレーションは、IMandPresenceサービスおよびMicrosoft Lync または OCS 間の連続したフェデレーションのみをサポートします。フェデレーション サーバ間のファイアウォール(ASA)はサポートされません。

### **Expressway Gateway** の設定

チャット + 通話の展開の場合のみ。Expressway Gateway で、Microsoft の相互運用性を設定し、SIP ブローカを有効にします。ExpresswayGatewayの構成の詳細情報については、次のURLで『*Cisco Expressway with Microsoft Lync Deployment Guide*』を参照してください。

[http://www.cisco.com/c/en/us/support/unified-communications/expressway-series/](http://www.cisco.com/c/en/us/support/unified-communications/expressway-series/products-installation-and-configuration-guides-list.html) [products-installation-and-configuration-guides-list.html.](http://www.cisco.com/c/en/us/support/unified-communications/expressway-series/products-installation-and-configuration-guides-list.html)

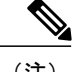

(注) チャットのみの展開の場合は、Expressway Gateway を展開する必要はありません。

### **Lync** の設定

- **1** Lync サーバで設定されたイントラドメイン フェデレーションのプレゼンス ドメインに、IM andPresence サービス ノードで設定されたプレゼンス ドメインと一致するドメインがあること を確認します。IMandPresenceサービスの設定済みドメインの確認、および新規ローカルドメ インの追加手順については、『*Configuration and Administration of IM and Presence Service on Cisco Unified Communications Manager*』を参照してください。
- 2 Lync サーバで、Expressway Gateway(チャット + 通話の場合)または IM and Presence サービス ルーティング ノード(チャット専用の場合)を指す TLS スタティック ルートを設定します。 詳細は、Microsoft Lync [でのスタティック](cup0_b_partitioned-intradomain-federation-guide-1201_chapter_0111.pdf#unique_95) ルートの設定を参照してください。
- **3** IM andPresence サービスを信頼されたアプリケーションとして追加します。信頼されたアプリ ケーション プールに IM and Presence クラスタ ノードを追加します(Lync [用の信頼できるアプ](cup0_b_partitioned-intradomain-federation-guide-1201_chapter_0111.pdf#unique_96) [リケーションの設定](cup0_b_partitioned-intradomain-federation-guide-1201_chapter_0111.pdf#unique_96) を参照)。
- **4** トポロジのパブリッシュ:[トポロジのパブリッシュを](cup0_b_partitioned-intradomain-federation-guide-1201_chapter_0111.pdf#unique_97)参照してください。
- **5** CAルート証明書がLCSサーバごとにインストールされるようにする:Lync[への認証局のルー](cup0_b_partitioned-intradomain-federation-guide-1201_chapter_0111.pdf#unique_98) [ト証明書のインストールを](cup0_b_partitioned-intradomain-federation-guide-1201_chapter_0111.pdf#unique_98)参照してください。
- **6** すべての Lync サーバに必要な署名付き証明書があるようにする:既存の Lync [署名付き証明書](cup0_b_partitioned-intradomain-federation-guide-1201_chapter_0111.pdf#unique_99) [の検証を](cup0_b_partitioned-intradomain-federation-guide-1201_chapter_0111.pdf#unique_99)参照してください。
- **7** 認証局から要求の署名付き証明書を要求する:Lync [の認証局から署名付き証明書を要求](cup0_b_partitioned-intradomain-federation-guide-1201_chapter_0111.pdf#unique_100)を参 照してください。
- **8** CAサーバから証明書をダウンロードする:CA[サーバから証明書をダウンロードを](cup0_b_partitioned-intradomain-federation-guide-1201_chapter_0111.pdf#unique_101)参照してく ださい。
- **9** 署名付き証明書のインポート:Lync [の署名付き証明書をインポート](cup0_b_partitioned-intradomain-federation-guide-1201_chapter_0111.pdf#unique_102)を参照てください。
- **10** 証明書の割り当て:Lync [への証明書の割り当て](cup0_b_partitioned-intradomain-federation-guide-1201_chapter_0111.pdf#unique_103)を参照してください。
- **11** サービスの再起動:Lync [サーバでのサービスの再起動](cup0_b_partitioned-intradomain-federation-guide-1201_chapter_0111.pdf#unique_104)を参照してください。

ユーザへの影響を最小限に抑えるために、オフピーク時にフロント エンド サービスを再起動 するように計画します。 ヒント

サーバを設定した後、ユーザを移行することができます。

## <span id="page-4-0"></span>**OCS** を使用したパーティションイントラドメインフェデ レーションの設定ワークフロー

次のワークフローを使用して、IM and Presence サービスと OCS 2007 R2 間のパーティション イン トラドメイン フェデレーションを設定します。

### **IM and Presence** サービスの設定

- **1** 必要なプレゼンス ドメインが、クラスタのすべての IM and Presence サービス ノードに設定さ れていることを確認します。IM and Presence サービスの設定済みプレゼンス ドメインを確認 し、新規ローカル プレゼンス ドメインを追加する手順については、『*Configuration and Administration of IM and Presence Service on Cisco Unified Communications Manager*』を参照してく ださい。
- **2** ルーティング ノードとして機能するクラスタ ノードを選択します[\(ルーティング](cup0_b_partitioned-intradomain-federation-guide-1201_chapter_0100.pdf#unique_57) ノードの設 [定](cup0_b_partitioned-intradomain-federation-guide-1201_chapter_0100.pdf#unique_57))。
- **3** クラスタ全体で必要不可欠なサービスを開始します。 [クラスタの機能サービスの開始](cup0_b_partitioned-intradomain-federation-guide-1201_chapter_0100.pdf#unique_87)
- **4** パーティション イントラドメイン フェデレーションを有効にする[:パーティション](cup0_b_partitioned-intradomain-federation-guide-1201_chapter_0100.pdf#unique_88) イントラ ドメイン [フェデレーション](cup0_b_partitioned-intradomain-federation-guide-1201_chapter_0100.pdf#unique_88) オプションの設定を参照してください。
- **5** OCS 展開へのスタティック ルートの設定:Microsoft Lync [へのスタティック](cup0_b_partitioned-intradomain-federation-guide-1201_chapter_0100.pdf#unique_89) ルートの設定を参 照してください。
- **6** OCS 展開のアクセス コントロール リストの設定:着信アクセス [コントロール](cup0_b_partitioned-intradomain-federation-guide-1201_chapter_0100.pdf#unique_90) リストの設定を 参照してください。
- **7** (任意)IM and Presence サービスおよび OCS 間の TLS 暗号化の設定:
	- **a** アプリケーションリスナーの設定:[アプリケーションリスナーポートを設定します。](cup0_b_partitioned-intradomain-federation-guide-1201_chapter_0100.pdf#unique_91)を参 照してください。
	- **b** TLS ピア サブジェクトの設定:TLS ピア [サブジェクトの設定を](cup0_b_partitioned-intradomain-federation-guide-1201_chapter_0100.pdf#unique_92)参照してください。
	- **c** ピア認証 TLS コンテキストの設定:ピア認証 TLS [コンテキストの設定を](cup0_b_partitioned-intradomain-federation-guide-1201_chapter_0100.pdf#unique_93)参照してくださ い。
	- **d** 認証局(CA)のルート証明書のインポート[:認証局のルート証明書のインポート](cup0_b_partitioned-intradomain-federation-guide-1201_chapter_0100.pdf#unique_80)を参照し てください。
	- **e** CA 署名付き証明書の要求:IM andPresence [サービスの証明書署名要求の生成](cup0_b_partitioned-intradomain-federation-guide-1201_chapter_0100.pdf#unique_81)を参照してく ださい。
	- **f** CA署名付き証明書のインポート:[認証局からの署名付き証明書のインポート](cup0_b_partitioned-intradomain-federation-guide-1201_chapter_0100.pdf#unique_94)を参照してく ださい。

### **OCS** の設定

**1** OCSサーバで設定されたイントラドメインフェデレーションのドメインにIMandPresenceサー ビス ノードで設定されるドメインと一致するプレゼンス ドメインがあることを確認します。

IMandPresenceサービスの設定済みドメインの確認、および新規ローカルドメインの追加手順 については、『*Configuration and Administration of IM and Presence Service on Cisco Unified Communications Manager*』を参照してください。

- **2** ポート 5060 の有効化:OCS [サーバでのポート](cup0_b_partitioned-intradomain-federation-guide-1201_chapter_01000.pdf#unique_105) 5060/5061 の有効化を参照してください。
- **3** IM andPresence サービス導入にスタティック ルートを設定する:IM andPresence [サービスをポ](cup0_b_partitioned-intradomain-federation-guide-1201_chapter_01000.pdf#unique_106) イントする OCS [のスタティック](cup0_b_partitioned-intradomain-federation-guide-1201_chapter_01000.pdf#unique_106) ルートの設定を参照してください。
- **4** IM and Presence サービス導入にホスト認証を追加する:OCS での IM and Presence [サービスの](cup0_b_partitioned-intradomain-federation-guide-1201_chapter_01000.pdf#unique_107) [ホスト認証の追加を](cup0_b_partitioned-intradomain-federation-guide-1201_chapter_01000.pdf#unique_107)参照してください。
- **5** (任意)IM and Presence サービスおよび OCS 間の TLS 暗号化の設定:
	- **a** TLS 相互認証が OCS サーバごとに設定されるようにする:TLS [相互認証の](cup0_b_partitioned-intradomain-federation-guide-1201_chapter_01000.pdf#unique_108) OCS での設定 を参照してください。
	- **b** CA ルート証明書が OCS サーバごとにインストールされるようにする:[認証局ルート証明](cup0_b_partitioned-intradomain-federation-guide-1201_chapter_01000.pdf#unique_109) 書の OCS [へのインストール](cup0_b_partitioned-intradomain-federation-guide-1201_chapter_01000.pdf#unique_109)を参照してください。
	- **c** すべての OCS サーバに必要な署名付き証明書を持たせる:既存の OCS [署名付き証明書の](cup0_b_partitioned-intradomain-federation-guide-1201_chapter_01000.pdf#unique_110) [検証を](cup0_b_partitioned-intradomain-federation-guide-1201_chapter_01000.pdf#unique_110)参照してください。
	- **d** 必要に応じて、新しい署名付き証明書を要求する:OCS [サーバの認証局から署名付き証明](cup0_b_partitioned-intradomain-federation-guide-1201_chapter_01000.pdf#unique_111) [書の要求を](cup0_b_partitioned-intradomain-federation-guide-1201_chapter_01000.pdf#unique_111)参照してください。
- **6** サービスの再起動:OCS フロント エンド [サーバでのサービスの再起動を](cup0_b_partitioned-intradomain-federation-guide-1201_chapter_01000.pdf#unique_112)参照してください。

 $\boldsymbol{\varphi}$ 

ユーザへの影響を最小限に抑えるために、オフピーク時にフロント エンド サービスを再起動 するように計画します。 ヒント

サーバを設定した後、ユーザを移行することができます。

## <span id="page-5-0"></span>**Microsoft** サーバから **IM and Presence** サービスへのユーザ の移行のための設定ワークフロー

Skype for Business/Lync/OCS から IM and Presence サービスにユーザを移行するには、次のワーク フローを使用します。

- **1** ユーザ移行ツールのダウンロード:[シスコのユーザ移行ツールを](cup0_b_partitioned-intradomain-federation-guide-1201_chapter_01001.pdf#unique_113)参照してください。
- **2** 無制限の連絡先リスト サイズとウォッチャ サイズを IM and Presence サービスで設定する:[無](cup0_b_partitioned-intradomain-federation-guide-1201_chapter_01001.pdf#unique_114) [制限の連絡先リストとウォッチャの設定を](cup0_b_partitioned-intradomain-federation-guide-1201_chapter_01001.pdf#unique_114)参照してください。
- **3** 登録要求の自動承認を有効にする[:サブスクリプション要求の自動許可の有効化を](cup0_b_partitioned-intradomain-federation-guide-1201_chapter_01001.pdf#unique_115)参照してく ださい。
- **4** 移行するユーザの Microsoft サーバ SIP URI 形式を確認する:を参照してください。 [移行する](cup0_b_partitioned-intradomain-federation-guide-1201_chapter_01001.pdf#unique_66) [ユーザ用の](cup0_b_partitioned-intradomain-federation-guide-1201_chapter_01001.pdf#unique_66) Microsoft サーバ SIP URI 形式の確認

 **IM and Presence** サービス リリース **12.0(1)** パーティション イントラドメイン フェデレーション ガ

**IM and Presence** と **Microsoft** サーバ ドメイン間フェデレーションフェデレーション機能との統合の設定 ワークフロー

- **5** 必要に応じて、IM and Presence サービス連絡先リストのコンタクト ID の名前を変更する:を 参照してください。 IM and Presence [サービスの連絡先リスト内のコンタクト](cup0_b_partitioned-intradomain-federation-guide-1201_chapter_01001.pdf#unique_67) ID の変更
- **6** IM and Presence サービスで移行するユーザのプロビジョニングをする:[Lync/OCS/LCS](cup0_b_partitioned-intradomain-federation-guide-1201_chapter_01001.pdf#unique_116) を参照 してください。
- **7** 移行するユーザ用の Microsoft サーバ データのバック アップする:[Lync/OCS/LCS](cup0_b_partitioned-intradomain-federation-guide-1201_chapter_01001.pdf#unique_9) を参照して ください。
- **8** 移行するユーザ用の Microsoft サーバの連絡先リストをエクスポートする:[ユーザを移行する](cup0_b_partitioned-intradomain-federation-guide-1201_chapter_01001.pdf#unique_117) [ための連絡先リストのエクスポート](cup0_b_partitioned-intradomain-federation-guide-1201_chapter_01001.pdf#unique_117)を参照してください。
- **9** 移行するユーザ用の Microsoft サーバ アカウントを無効する:[Lync/OCS/LCS](cup0_b_partitioned-intradomain-federation-guide-1201_chapter_01001.pdf#unique_118) を参照してくだ さい。
- **10** 移行するユーザ用の Microsoft サーバ アカウントが無効になっていることを確認する:[Lync/](cup0_b_partitioned-intradomain-federation-guide-1201_chapter_01001.pdf#unique_119) [OCS/LCS](cup0_b_partitioned-intradomain-federation-guide-1201_chapter_01001.pdf#unique_119) を参照してください。
- **11** 移行するユーザ用のMicrosoftサーバのユーザデータを削除する:[ユーザを移行するためのデー](cup0_b_partitioned-intradomain-federation-guide-1201_chapter_01001.pdf#unique_120) [タベースからのユーザ](cup0_b_partitioned-intradomain-federation-guide-1201_chapter_01001.pdf#unique_120) データの削除を参照してください。
- **12** 移行するユーザ用のIMandPresenceサービスに連絡先リストをインポートする:[IMandPresence](cup0_b_partitioned-intradomain-federation-guide-1201_chapter_01001.pdf#unique_121) [にユーザを移行するための連絡先リストのインポート](cup0_b_partitioned-intradomain-federation-guide-1201_chapter_01001.pdf#unique_121)を参照してください。
- **13** IM andPresence サービスの連絡先リストおよびウォッチャ制限をリセットする[:連絡先リスト](cup0_b_partitioned-intradomain-federation-guide-1201_chapter_01001.pdf#unique_122) [と最大ウォッチャの最大サイズのリセット](cup0_b_partitioned-intradomain-federation-guide-1201_chapter_01001.pdf#unique_122)を参照してください。

# <span id="page-6-0"></span>**IM and Presence** と **Microsoft** サーバドメイン間フェデレー ションフェデレーション機能との統合の設定ワークフロー

 $\begin{picture}(20,5) \put(0,0){\line(1,0){155}} \put(0,0){\line(1,0){155}} \put(0,0){\line(1,0){155}} \put(0,0){\line(1,0){155}} \put(0,0){\line(1,0){155}} \put(0,0){\line(1,0){155}} \put(0,0){\line(1,0){155}} \put(0,0){\line(1,0){155}} \put(0,0){\line(1,0){155}} \put(0,0){\line(1,0){155}} \put(0,0){\line(1,0){155}} \put(0,0){\line(1,$ (注)

- このワークフローを開始する前に、Skype for Business/Lync/OCS とのパーティション イントラ ドメインフェデレーションを設定し、正しく動作するようにします。ご使用の導入内でのパー ティション イントラドメイン フェデレーションの設定については、該当するワークフローを 参照してください。
	- **1** IM and Presence サービスのフェデレーテッド プレゼンス ドメインをそれぞれ設定する:次を を参照してください。 Microsoft [サーバのドメイン内フェデレーション接続を介したドメイン](cup0_b_partitioned-intradomain-federation-guide-1201_chapter_01010.pdf#unique_124) [間フェデレーションのリモート](cup0_b_partitioned-intradomain-federation-guide-1201_chapter_01010.pdf#unique_124) ドメインのセットアップ
	- **2** IM and Presence サービスでリモート プレゼンス ドメインをホストしている各サービスにスタ ティック ルートを設定する:次を参照してください。 リモート [ドメインへのスタティック](cup0_b_partitioned-intradomain-federation-guide-1201_chapter_01010.pdf#unique_125) [ルートの設定](cup0_b_partitioned-intradomain-federation-guide-1201_chapter_01010.pdf#unique_125)

T

**IM and Presence** と **Microsoft** サーバ ドメイン間フェデレーションフェデレーション機能との統合の設定 ワークフロー